# Attending your appointment via video

NHS Lanarkshire The Avon Medical Centre

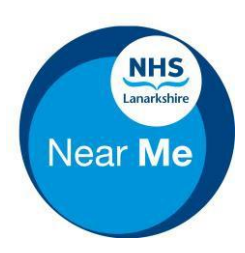

**Where appropriate, you can attend your consultation online via a video call.**

Video calling is as convenient as a phone call, with the added value of face-to-face communication

It can save you time and money, and brings your care closer to home

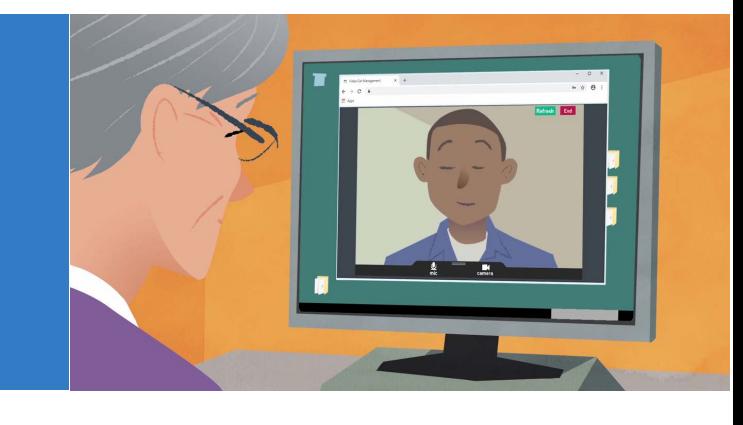

Instead of travelling to your appointment, you enter the clinic's online waiting area. The health service is notified when you arrive, and your clinicianwill join you when ready.

Thereisnoneedtocreate anaccount.

No information you enter is stored.

## What do I need to make a video call?

- $\blacktriangleright$  Agood connection to the internet If you can watch a video online (e.g. YouTube) you can make a video call
- $\blacktriangleright$  Aprivate, well-litarea where you will not be disturbed during the consultation
- Web-camera, speakers and microphonealready built into laptops or mobile devices

**Apple Safari** MacOS 10.12+, iOS 11.4+, iPadOS 13+

Windows 7+.

Android 5.1+,

## $\left(\mathbf{\hat{u}}\right)$  is it secure?

Video calls are secure; your privacy is protected.

You have your own private video room that only authorised clinicians can enter.

## Howmuch internet data will I use?

You don't use any data while waiting for a clinician to join you.

A Near Me video call uses a similar amount of data to Skype<sup>®</sup> or FaceTime®.

## Howmuch does a video call cost?

The video call is free (Except for your internet usage).

## **Google Chrome** Smartphone and tablet users If you can, connect to a home

or work Wi-Fi network to avoid using your mobile data allowance.

See next page for more information on how to access your virtual waiting area.

### You can access your waiting area in one of the following ways:

- By entering **[www.nhslannearme.org](http://www.nhslannearme.org/)** into your browser or scanning the QR code below, selecting GP Practices then click the link underneath The Avon Medical Centre [https://nhsattend.vc/nhslanarkshire-the-avon-medical-centre](https://nhsattend.vc/nhslanarkshire-rheumatology)nd.vc/nhslanarkshire-the-avon-medical-centrend.vc/nhslanarkshire-the-avon-medical-centrended.
- By entering the direct link to your waiting area into your browser
	- $\bullet$

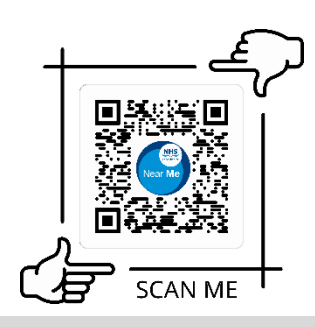

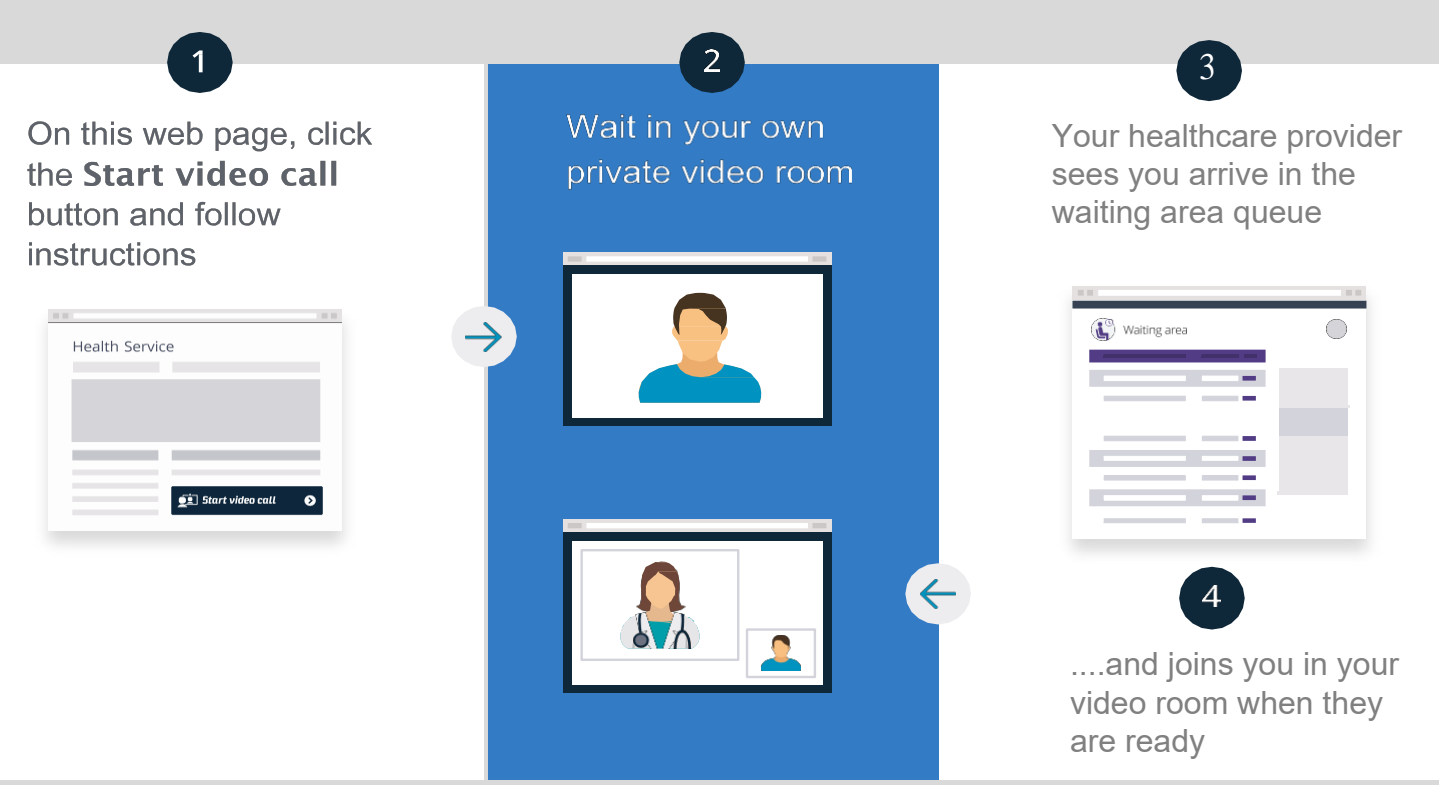

#### What do I do if something is not working?

Go to [www.nhslannearme.org,](http://www.nhslannearme.org/) scroll to the bottom of the page and click on the troubleshooting guide or please contact the service that arranged your appointment

More information <https://www.nearme.scot/>